All Palm Beach County elementary school students will be using the I-Ready program this year to help them in math and reading. The Education Network produced a video about I-Ready and to show what teachers are doing to learn about the program. Please click the link below to watch the video:

## [I-Ready](https://youtu.be/F4AFHH-AMYk)

If your student wants to log into the student portal on the district's website, please follow the instructions below:

Open your browser and go to [www.palmbeachschools.org](https://www.palmbeachschools.org/)

Click the sign in link at the top right side of the page:

:

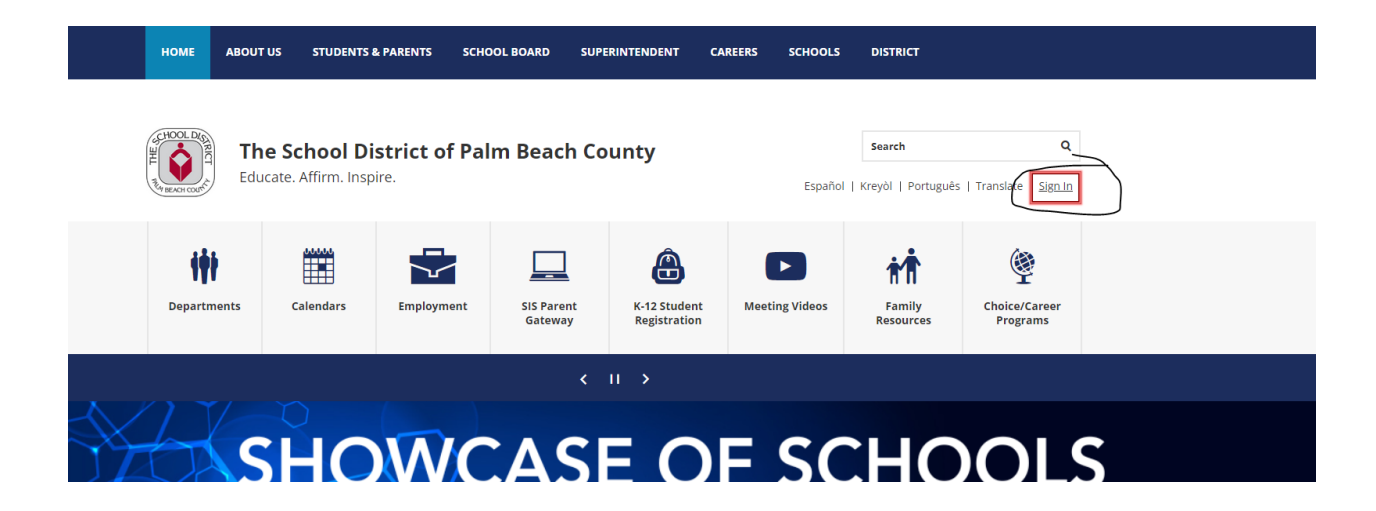

 Type in their student user name then click go (The User Name is 'S' followed by the Student ID number (example: S12345678).

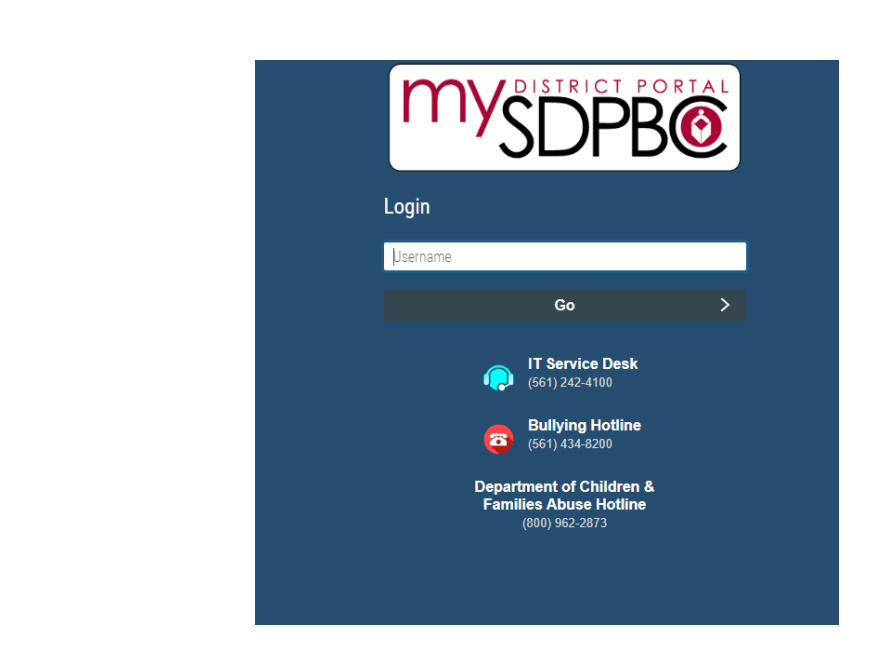

 The Password is the last 4 digits of the student number + the student's initials (First Name & Last Name capitalized –example Adam Brown=AB) + the 2-digit year they were born (example: 5678AB05) unless they have changed their password.

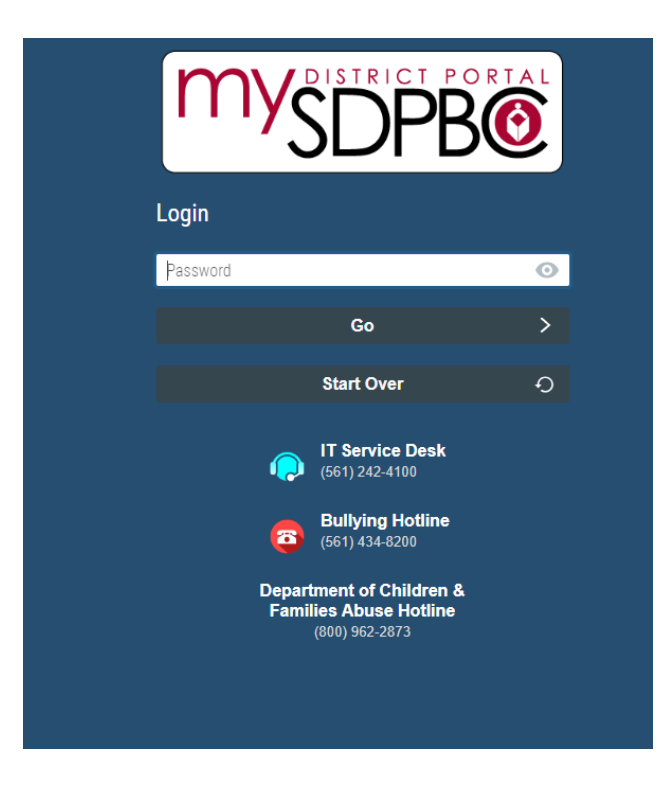

Then click Go. The student portal should load in your browser. Just search for the I-Ready tile and click it. I-ready should load